# H4031

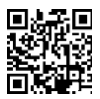

# GoSmart Home безжичен видео звънец IP-09C с Wi-Fi.

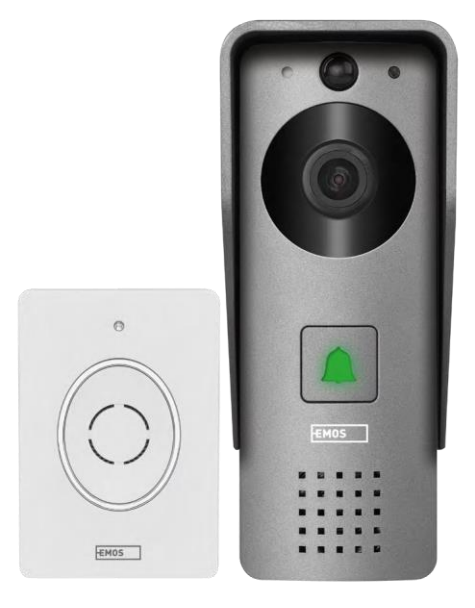

# ~2 Съдържание

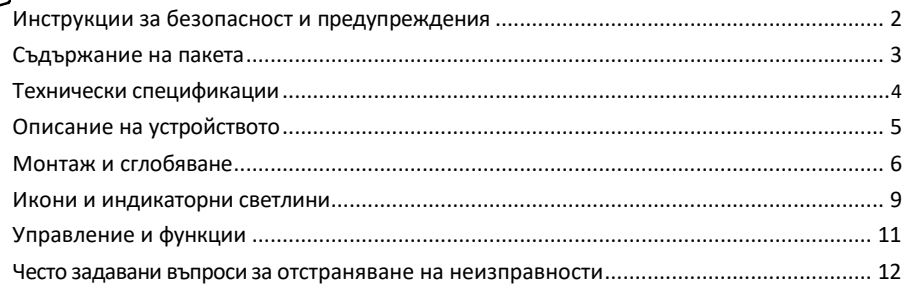

# <span id="page-1-0"></span>Инструкции за безопасност и предупреждения

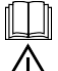

Прочетете инструкциите, преди да използвате устройството.

Спазвайте инструкциите за безопасност в това ръководство.

 $\hat{\boldsymbol{\gamma}}$  Не изхвърляйте електрически уреди като несортирани битови отпадъци, а използвайте пунктовете за събиране на сортирани отпадъци. Свържете се с местните власти за актуална информация относно пунктовете за събиране. Ако електроуредите се изхвърлят на сметища, опасните вещества могат да проникнат в подпочвените води и да

навлизат в хранителната верига и вредят на здравето ви.

EMOS spol. s r.o. декларира, че продуктът H4031 отговаря на съществените изисквания и на други съответни разпоредби на директивите. Устройството може да се използва свободно в ЕС. Декларацията за съответствие може да бъде намерена на уебсайта http://www.emos.eu/download. Оборудването може да се експлоатира въз основа на генерално разрешение № VO-R/10/07.2021-8, както е изменено.

### <span id="page-2-0"></span>Съдържание на пакета

Wi-Fi звънец за врата Капак на корпуса (щит срещу дъжд) Безжичен звънец за врата Свързващ кабел Монтажен материал винтове Ръководство

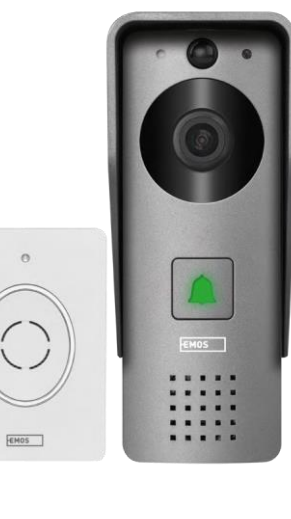

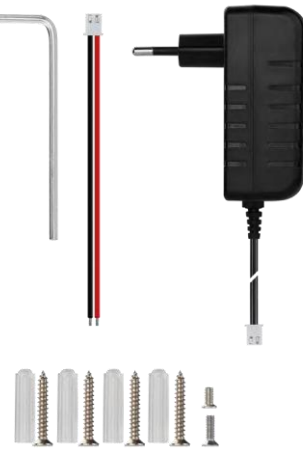

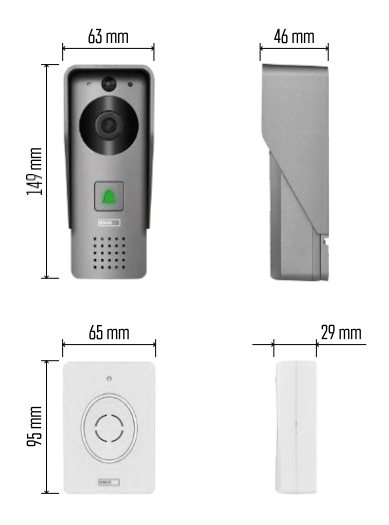

# Известие

# $\sqrt{24$  GHz 5 GHz X

Фотоапаратът поддържа само 2,4GHz Wi-Fi (не поддържа 5GHz).

## <span id="page-3-0"></span>Технически спецификации

Външно тяло: Захранване: DC 12 V Разделителна способност: 1 920 × 1 080 Обектив: 2,69 mm JX-F37 ъгъл на обектива: 110° PIR разстояние: до 4 м Съхранение: SD карта (макс. 64 gb), съхранение в облак Степен на защита: IP44 Максимален брой потребители: 10 ПРИЛОЖЕНИЕ: EMOS GoSmart за Android и iOS Свързване: 2.4GHz Wi-Fi IEEE 802.11b/g/n Честотна лента: 2.400-2.4835 GHz

Безжичен звънец за врата:

Захранване: 3× AA (LR6) 4,5 V DC Честота: 433,92 MHz ±250 kHz Разстояние: приблизително 80 m (открито пространство)

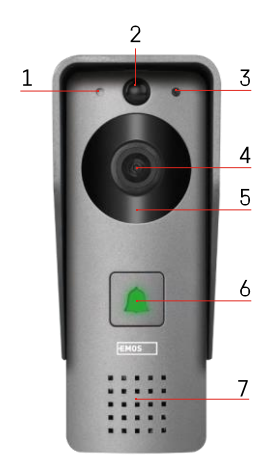

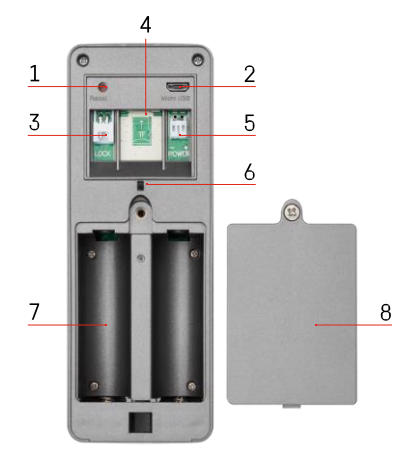

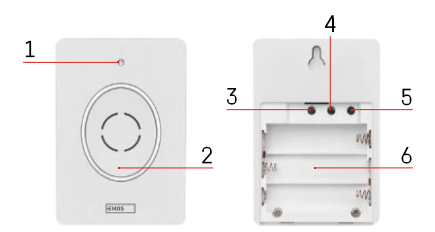

#### <span id="page-4-0"></span>Описание на устройството

#### Описание на външното тяло

- 1 Микрофон
- 2 PIR сензор (сензор за движение)
- 3 Сензор за светлина
- 4 Обектив
- 5 IR осветител
- 6 Бутон за повикване със светодиод за състоянието:
	- Светодиодът мига в червено и зелено: Зареждане на батерията.
	- Мигащ червен светодиод: Изчаква се конфигурация на мрежата.
	- Светодиодът мига в зелено: мрежата се конфигурира.
	- Светодиодът свети в зелено: работи правилно.
	- Светодиодът свети в жълто: Външно захранване, зареждането е завършено, не са открити батерии (забележка: Ако няма инсталирани батерии - индикаторът е само жълт).
	- Светодиодът не свети в червено и зелено: слабо захранване в режим на готовност.
- 7 Говорител
- 1 Бутон RESET
- 2 Микро USB порт
- 3 Порт за управление на заключването
- 4 Слот за TF карта/микро SD карта (макс. 64 GB, клас 10, FAT32)
- 5 Порт за захранване
- 6 Превключвател на алармата срещу кражба
- 7 Отделение за батерии (Не препоръчваме захранването на H4031 с батерии, устройството е предназначено основно за захранване с кабел)
- 8 Капак на отделението за батерии

Описание на безжичния звънец за врата

- 1 Светодиод за състоянието:
	- Светодиодът мига в червено: работи правилно.
	- Светодиодът свети в червено: спад на напрежението под 3,3 V.
- 2 Говорител
- 3 Режим на работа
- 4 Избор на мелодия

- 5 Обем на мелодията:
	- Нисък
	- Среден
	- Висока
- 6 Място за батерии

## <span id="page-6-0"></span>Монтаж и сглобяване

Монтаж на външното тяло

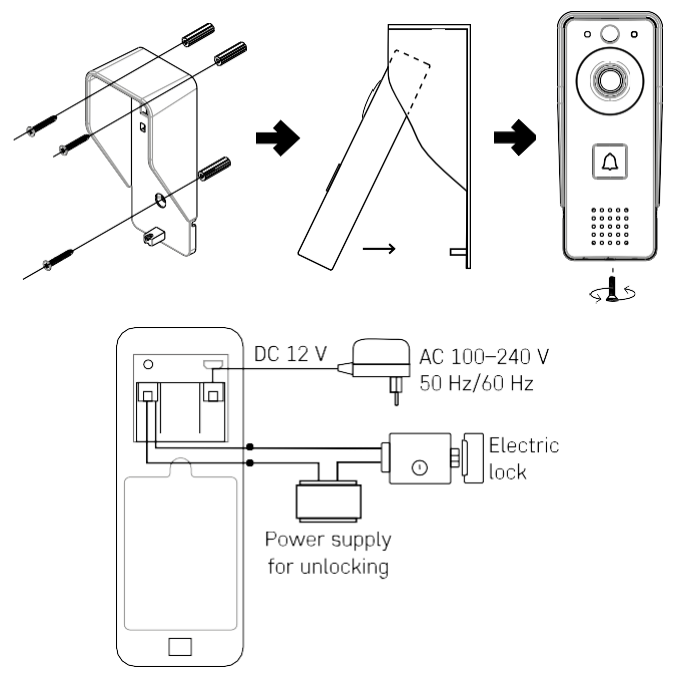

- 1. Закрепете капака на корпуса (дъждобрана) на видеозвънеца към стената с помощта на предоставените винтове.
- 2. Височината на монтаж на стенния видеозвънец е 140-160 cm от земята.
- 3. Уверете се, че PIR сензорът не е изложен на пряка слънчева светлина.
- 4. Свържете захранването към входа на видеозвънеца, както е показано на схемата.
- 5. Закрепете видео камбаната с винта отдолу съгласно схемата.

Инсталиране на безжичен звънец за врата

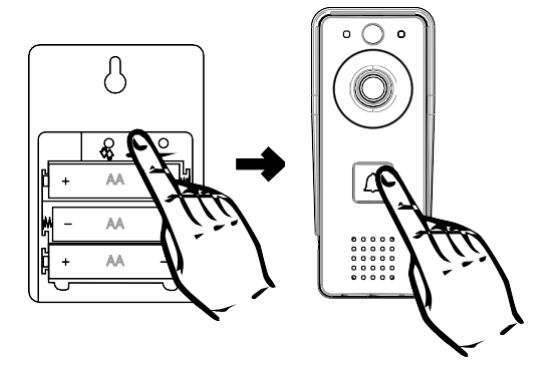

- 1. Поставете батериите в звънеца.
- 2. Натиснете бутона Э за 3 секунди, ще се чуе звукът Ding-Dong.
- 3. След това натиснете бутона за звънене на Wi-Fi звънеца, устройството ще издаде звук и същевременно ще светне в синьо - сдвояването е успешно.

#### Свързване с приложение

Инсталиране на приложението EMOS GoSmart

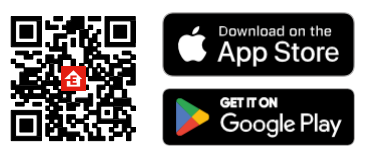

Приложението е налично за Android и iOS в Google Play и App Store. За да изтеглите приложението, моля, сканирайте съответния QR код.

Мобилно приложение EMOS GoSmart

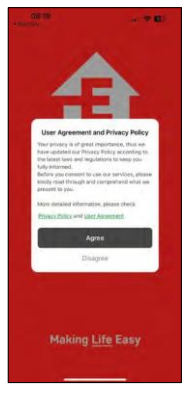

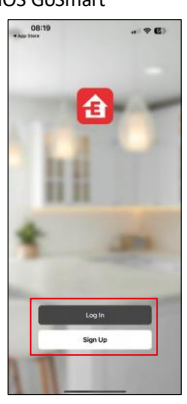

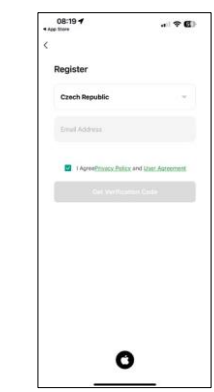

Отворете приложението EMOS GoSmart и потвърдете политиката за поверителност, след което щракнете върху Съгласен съм. Изберете опцията за регистрация.

Въведете името на валиден имейл адрес и изберете парола. Потвърдете съгласието си с политиката за поверителност. Изберете регистрацията.

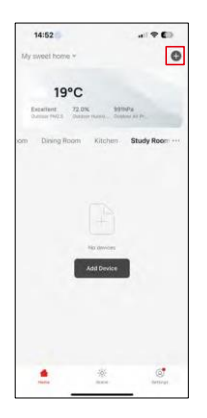

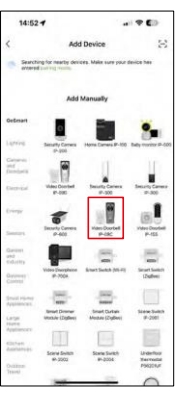

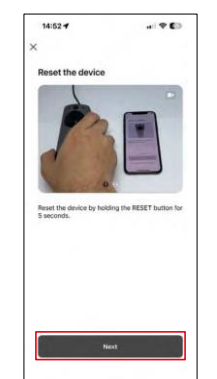

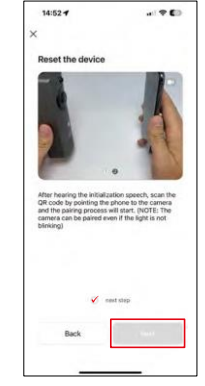

Изберете Добавяне на устройство.

Изберете продуктовата категория GoSmart и изберете Video Doorbell IP-09C.

Нулирайте устройството, като използвате бутона RESET на гърба на камерата, и продължете с приложението.

Ще чуете съобщение за добре дошли, в края на което се казва "Моля, изчакайте". Изчакайте около 5

секунди и продължете.

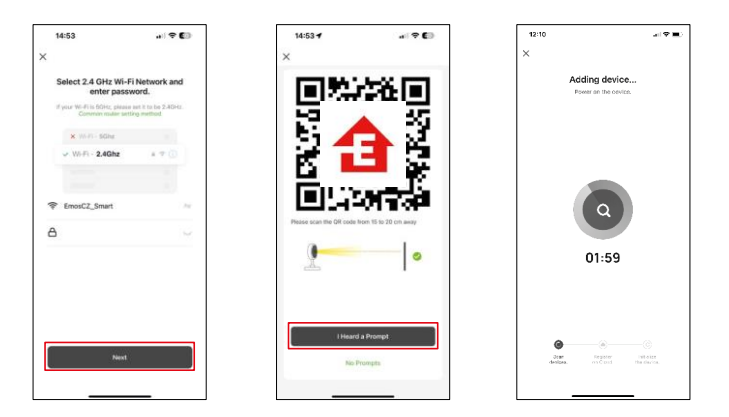

Въведете името и паролата на вашата Wi-Fi мрежа. Тази информация остава криптирана и се използва, за да позволи на камерата да комуникира с мобилното ви устройство от разстояние.

На дисплея на мобилното ви устройство ще се появи

QR код. Поставете QR кода пред обектива на камерата.

Потвърдете, че сте чули звуковия сигнал за успешно сдвояване.

Устройството ще бъде намерено автоматично.

# <span id="page-10-0"></span>Икони и индикаторни светлини

Описание на контролите в приложението

 $-91$ 

 $\otimes$   $\Box$ 

 $\equiv$  $\bullet$ 

Anti-

ை

 $\overline{a}$ 

4

inda.

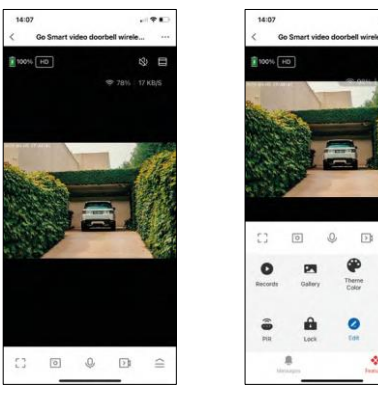

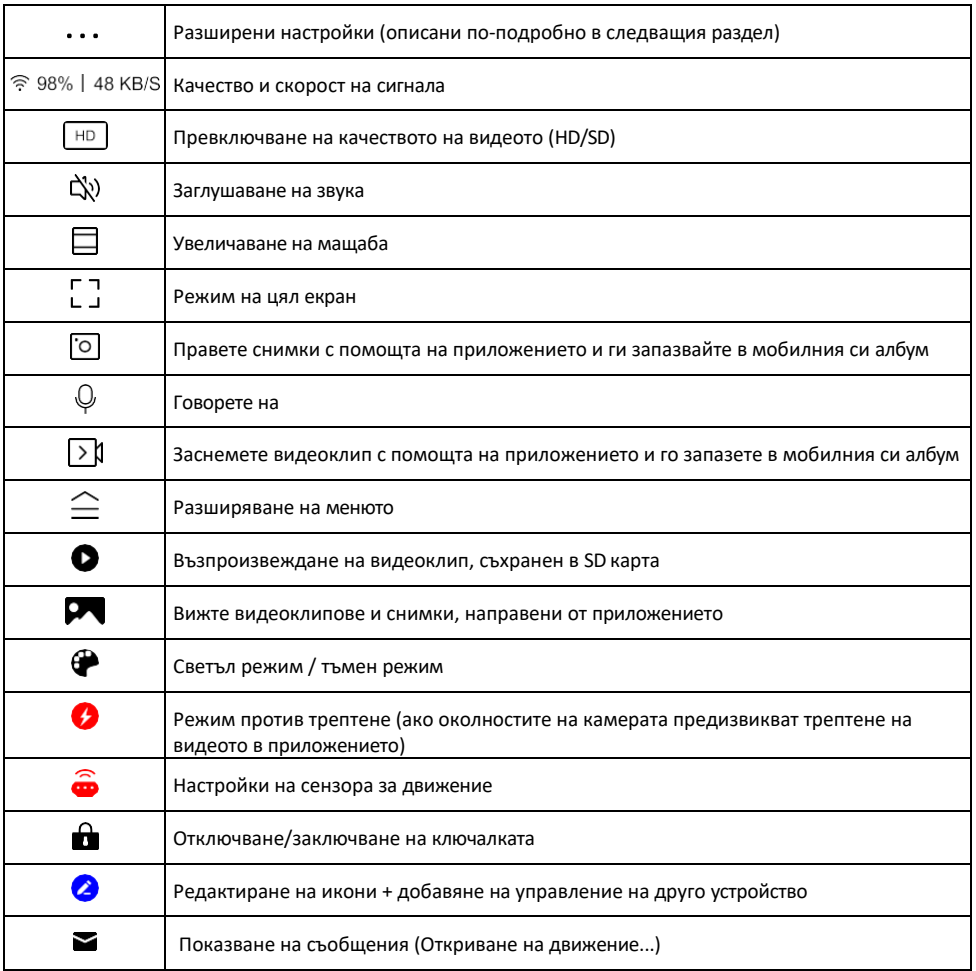

# Описание на настройките на

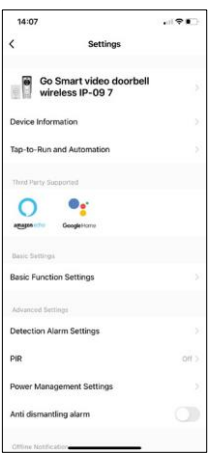

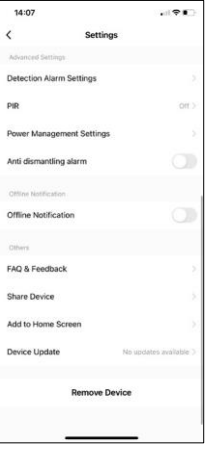

- разширението Информация за устройството Основна информация за устройството и неговия собственик
	- Tap-to-Run и автоматизация Преглед на сцените и автоматизациите, зададени на устройството. Създаването на сцени е възможно директно в главното меню на приложението в раздела

"Сцени". Например H4031 може да бъде автоматизиран така, че да включва засичане на движение и тъмен режим между 18:00 и 7:00 ч.

- Основни настройки на функциите Активирайте/деактивирайте основните функции за управление, като например автоматично завъртане на екрана или воден знак с показване на час и дата. Друга важна настройка е възможността за избор на еднопосочна или двупосочна комуникация.
- Detection Alarm Settings (Настройки на алармата за откриване) настройки на алармата, опция за активиране на филтрирането на човешкото тяло. Тази функция е важна, ако не искате устройството да ви предупреждава за всяко движение, а само когато разпознае човек. (По този начин се предотвратяват аларми при преминаване на автомобил, животно или разклащане на дървета).
- PIR Включване/изключване на сензора за движение и настройка на чувствителността му.
- Power Management Settings (Настройки за управление на захранването) Показва текущото състояние на батерията, източника на захранване и включва известия, ако батерията падне под определен процент.
- Аларма срещу демонтиране Когато е активирана, тази функция ще издаде звуков сигнал, когато звънецът бъде изваден от корпуса. Приложението също така ще ви уведоми с известие и ще направи снимка в този момент. Това е функция за сигурност, за да се предотврати кражба на устройството.
- Известие за изключване За да се избегнат постоянни напомняния, ще бъде изпратено известие, ако устройството остане изключено за повече от 30 минути.
- Често задавани въпроси и обратна връзка Вижте най-често задаваните въпроси и техните решения, както и възможността да изпратите въпрос/предложение/обратна връзка директно до нас.
- Споделяне на устройство Споделяне на управлението на устройството с друг потребител
- Добавяне към началния екран добавяне на икона към началния екран на телефона. С тази стъпка не е необходимо да отваряте устройството си чрез приложението всеки път, а просто щракнете директно върху добавената икона и тя ще ви отведе директно в изгледа на камерата
- Актуализация на устройството Актуализация на устройството. Опция за активиране на автоматични актуализации
- Премахване на устройството Премахнете и изпарете устройството. Важна стъпка, ако желаете да смените собственика на устройството. След като добавите устройството в приложението, устройството се сдвоява и не може да бъде добавено под друг акаунт.

## <span id="page-12-0"></span>Управление и функции

#### Записване в SD карта

Една от основните функции на системата за домашна сигурност е функцията за запис на SD карта. Камерата се захранва от батерия, така че за да се пести батерия и място на SD картата, тя не записва непрекъснато, а само няколко секунди, след като PIR сензорът засече движение.

Фотоапаратът поддържа SD карти с максимален размер 64 GB във формат FAT32. Достатъчни са обаче и SD карти с капацитет 32 GB или 16 GB. Когато SD картата е пълна, записите се презаписват автоматично.

Инструкции за активиране на функцията за SD карта:

- 1. Поставете Micro SD картата в съответния слот под гумената изолация на гърба на фотоапарата.
- 2. Отворете разширените настройки на устройството и изберете "Настройки за съхранение".
- 3. Форматирайте SD картата. ПРЕДУПРЕЖДЕНИЕ: Не изключвайте приложението и не прекъсвайте процеса, когато форматирате SD картата.
- 4. Включете PIR сензора и задайте необходимата чувствителност. В настройките има опция за включване/изключване на разпознаването на човешкото тяло, за да се предотвратят аларми, когато камерата засече например движение на животно или дърво. Използване на Можете също така да определите "зона на активност", в която камерата да засича движение (например не искате камерата да ви предупреждава за всеки автомобил, който минава по пътя, който камерата вижда). ь
- 5. Когато камерата открие движение, тя ще запише и няколко секунди видео, което може да се види в иконата:

#### <span id="page-13-0"></span>Често задавани въпроси за отстраняване на неизправности

Не мога да сдвоя устройствата. Какво мога да направя?

- Уверете се, че използвате 2,4 GHz Wi-Fi мрежа и имате достатъчно силен сигнал.
- Разрешете на приложението всички разрешения в настройките
- Уверете се, че използвате най-новата версия на мобилната операционна система и най-новата версия на приложението

Те ме чуват навън, но аз не мога да чуя звука навън / Аз чувам звука навън, но те не могат да ме чуят.

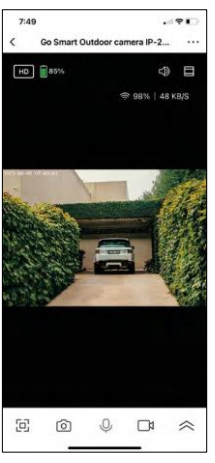

- Уверете се, че сте предоставили всички разрешения на приложението, особено за микрофона.
- Проблем може да бъде и еднопосочната комуникация. Ако видите тази икона в долната част: $\psi$ , това означава, че устройството е настроено на еднопосочна комуникация.
- За да поправите това, отидете в менюто "Настройки на основните функции" и задайте "Режим на разговор" на "Двупосочен разговор". Това меню се намира в настройките на разширенията (вж. глава "Описание на настройките на разширенията").
- Правилната икона за двупосочна комуникация изглежда така:  $\mathbb{Q}$

Не получавам известия, защо?

- Разрешете на приложението всички разрешения в настройките
- Включете известията в настройките на приложението (Настройки -> Известия за приложения)

Каква SD-карта мога да използвам?

• SD карта с максимален капацитет за съхранение 128 GB и минимален клас на скорост CLASS 10 във формат FAT32.

Когато паметта на SD картата е пълна, най-старите записи автоматично ли се презаписват или потребителят трябва да ги изтрие ръчно?

• Да, записите се презаписват автоматично.

Кой може да използва оборудването?

- Съоръженията винаги трябва да имат администратор (собственик).
- Администраторът може да сподели устройството с останалите членове на домакинството и да им предостави права.